# The Simultaneous Heat and Water (SHAW) Model: User's Manual Version 3.0.x

# Gerald N. Flerchinger Northwest Watershed Research Center USDA Agricultural Research Service Boise, Idaho

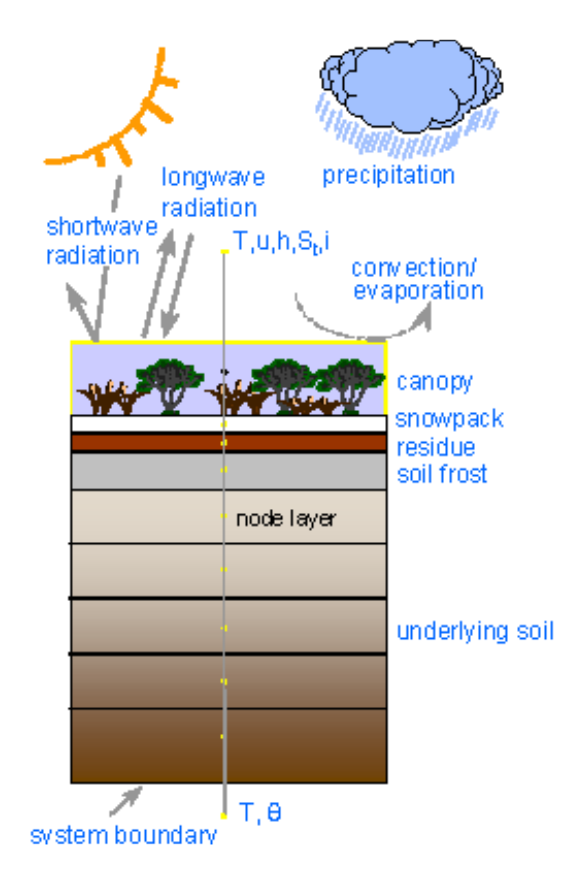

Technical Report NWRC 2017-01.2 August 1, 2017

# **Table of Contents**

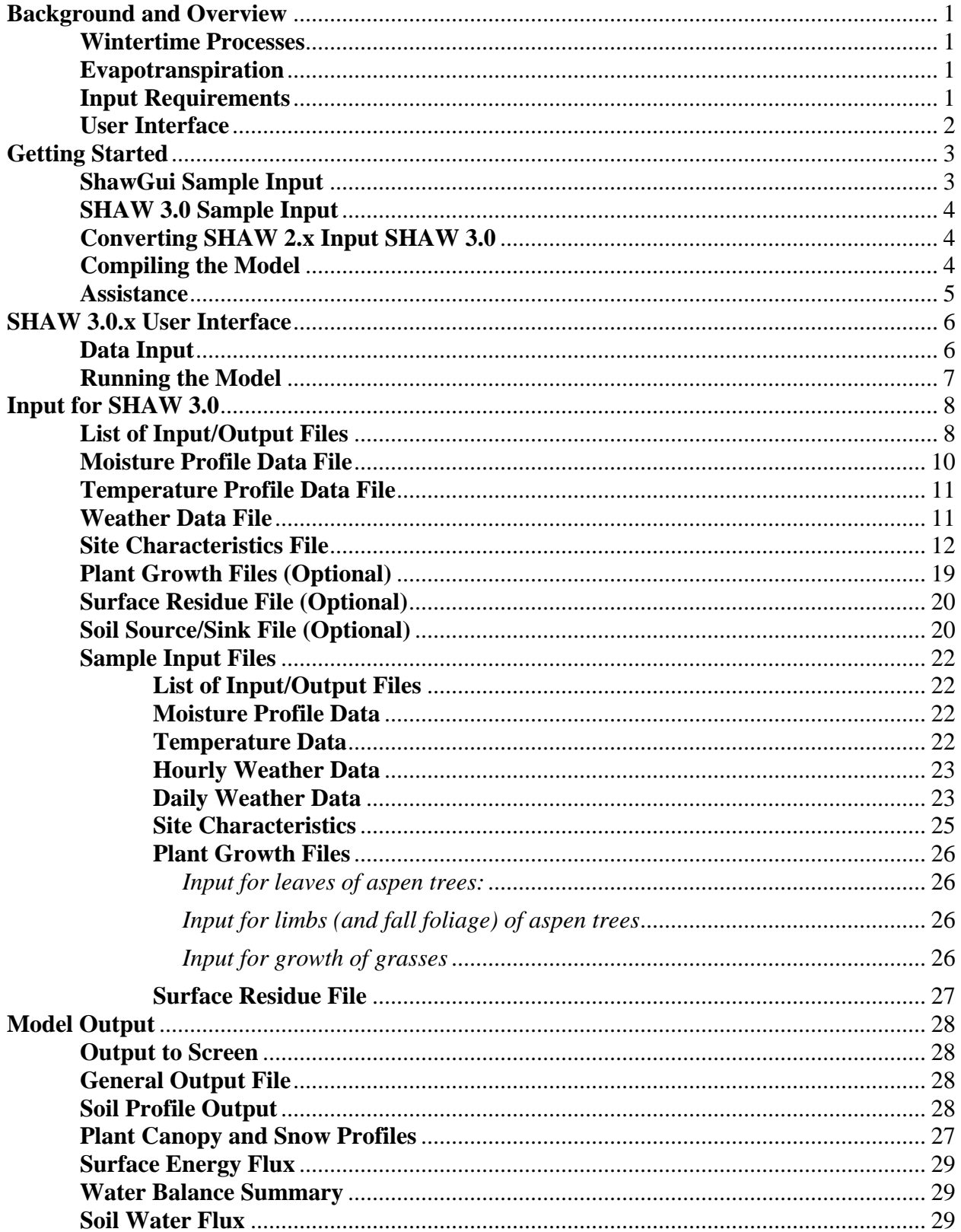

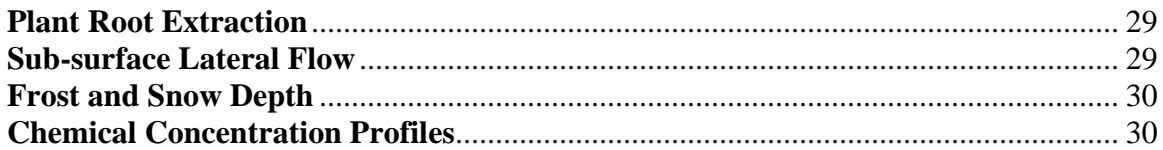

# **Background and Overview**

The Simultaneous Heat and Water (SHAW) model, originally developed to simulate soil freezing and thawing, simulates heat, water and solute transfer within a one-dimensional profile which includes the effects of plant cover, dead plant residue, and snow. Unique features of the model include: simultaneous solution of heat, water and solute fluxes; detailed provisions for soil freezing and thawing; and a sophisticated approach to simulating transpiration and water vapor transfer through a multi-species plant canopy. Information from the model can be used to assess management and climate effects on biological and hydrological processes, including seedling germination, plant establishment, insect populations, soil freezing, infiltration, runoff, and ground-water seepage.

## **Wintertime Processes**

The SHAW model is one of the most detailed models available for snowmelt and soil freezing and thawing. The model has been shown to accurately simulate frost depth for a wide range of soil, climatic and surface conditions. It is capable of simulating complex wintertime phenomena of freezing effects on moisture and solute migration, solute effects on frost formation, and frozen soil related runoff. Transfer within the soil profile is solved concurrently with the surface energy and mass balance, which includes solar and long-wave radiation exchange, evaporation, and sensible and latent heat transfer.

Energy and mass transfer calculations for snow within the SHAW model are computed for a multi-layer snowpack. The energy balance of the snow includes solar and long-wave radiation exchange, sensible and latent heat transfer at the surface, and vapor transfer within the snowpack. Absorbed solar radiation, corrected for local slope, is based on measured incoming short-wave radiation, with albedo estimated from grain size, which in turn is estimated from snow density. Liquid water is routed through the snowpack using attenuation and lag coefficients, and the influence of metamorphic changes of compaction, settling and grain size on density and albedo are considered.

# **Evapotranspiration**

The model is capable of simulating the effects of a multi-species plant canopy (including standing dead plant material) on heat and water transfer. Temporal variation in plant size, rooting depth, and leaf area index of each plant species is defined by the user. Provisions for a plant canopy in the SHAW model were made using detailed physics of heat and water transfer through the soil-plant-atmosphere continuum. Transpiration is linked mechanistically to soil water by flow through the roots and leaves. Within the plant, water flow is controlled mainly by changes in stomatal resistance, which is computed as a function of leaf water potential.

# **Input Requirements**

Input to the SHAW model includes: initial conditions for snow, soil temperature and water content profiles; daily or hourly weather conditions (temperature, wind speed, humidity, precipitation and solar radiation); general site information; and parameters describing the vegetative cover, snow, residue and soil. General site information includes slope, aspect, latitude, and surface roughness parameters. Plant canopy parameters include height, leaf area index, biomass, leaf dimension,

stomatal resistance parameters, and rooting depth. Residue or litter properties include residue loading, thickness of the residue layer, percent cover and albedo. Input soil parameters are bulk density, saturated conductivity, albedo, and coefficients for the soil water potential-water content relation.

# **User Interface**

A user-interface called ShawGui has been developed for the SHAW model. ShawGui contains menus designed for ease of data entry. ShawGui will assist in creating the required input files for the SHAW model and run SHAW. ShawGui provides information about input parameters and performs range and error checking for input data.

ShawGui is a Java-based GUI (graphical user interface) that theoretically should be platform independent. Thus, rather than a Windows executable (\*.exe) the file is "ShawGui.jar". With the exception of actually running the SHAW model executable, it should be functional for creating the SHAW input files on a Unix or Linux system.

ShawGui is an update of the old user-interface "ModShell". Input files for the ModShell interface can be read by ShawGui.

# **Getting Started**

This section contains information on running the sample input files provided with the model, compiling the model, and some other useful information. The model can be downloaded from the SHAW ftp site [\(ftp://ftp.nwrc.ars.usda.gov/software/ShawModel/\)](ftp://ftp.nwrc.ars.usda.gov/software/ShawModel/) or the SHAW web site [\(https://www.ars.usda.gov/pacific-west-area/boise-id/watershed-management-research/docs/sha](https://www.ars.usda.gov/pacific-west-area/boise-id/watershed-management-research/docs/shaw-model/) [w-model/\)](https://www.ars.usda.gov/pacific-west-area/boise-id/watershed-management-research/docs/shaw-model/) as a compressed zip file (SHAW30x.zip where "x" is the current sub-version of the model). Extract all of the files from the zip file to a directory of your choice.

Files included with distribution of the Simultaneous Heat and Water (SHAW) Model include: a "ReadMe.txt" file; an executable image of the SHAW model (SHAW30x.EXE where "x" is the current sub-version of the model); user-interface software (ShawGui.30x.jar); a sample input file for the user interface (TrialShawGui.gui); five trial input files for a sample SHAW run (Trial.\*); and two directories named "Code" and "Output". The FORTRAN source file for the SHAW model is located in directory "Code"; output from the trial input files are located in the directory "Output". To simplify usage of the SHAW model, place both executable files (ShawGui.30x.jar and SHAW30x.exe) into a directory of your choice.

You can run the SHAW model with or without the user-interface software. The user interface has restrictions (such as no options for solute transport, no options for soil matric potential input in lieu of soil water content, no choice for the form of the soil moisture release curve, and no sub-surface lateral flow) that can be somewhat limiting. If this is the case, you can use the interface to build the input files, then alter them as needed.

# **ShawGui Sample Input**

To run the ShawGui user interface, simply double-click on the ShawGui.jar file or type "ShawGui.jar" from the command line (don't type quotation marks, capitalization is not necessary). You will then be in the shell program, giving you a choice of menu options to input your data. Default parameters within ShawGui are such that it can immediately create SHAW input files and run the SHAW model from the SHAW Menu tab using the sample weather data file (Trial.30.wea). Thus, if the SHAW executable and Trial.30.wea are in the same directory as ShawGui.jar, it should be able create the other SHAW input files (the list of input/output files, the site file, the soil temperature file, and the soil moisture file) and run the SHAW model.

<span id="page-5-0"></span>A sample data set (TrialShawGui.gui) for ShawGui is included with distribution of the model and may be used with the sample weather data file (Trial.30.wea). Open the TrialShawGui.gui file from the File menu tab. The path for the input and output files specified within the Control menu tab will likely need to be changed for the particular location of your trial input files. ShawGui will create input files for SHAW 3.0.x and will optionally run SHAW from the SHAW menu tab. Output files from the sample ShawGui input will be similar to the output files described in the [SHAW 3.0 Sample Input](#page-5-0) subsection, but will have an extension of "guiOut" as specified in the Control menu tab. Additional output files may be specified from the Control menu tab.

# **SHAW 3.0 Sample Input**

To run the sample input data set without the user-interface software, either double-click on the SHAW30x.exe file (where "x" is the current sub-version of the model) within Windows Explorer or execute "SHAW30x" from the command line prompt. The five sample input files for the model are:

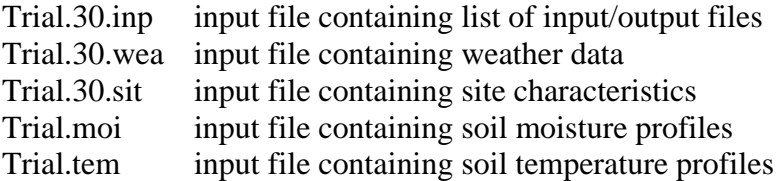

Upon executing SHAW30, enter "Trial.30.inp" when prompted for the file containing the list of input/output files. (The full directory path will need to be entered if the Trial.30.inp file is not in the same directory as SHAW30x.exe.) The trial simulation will generate the following files:

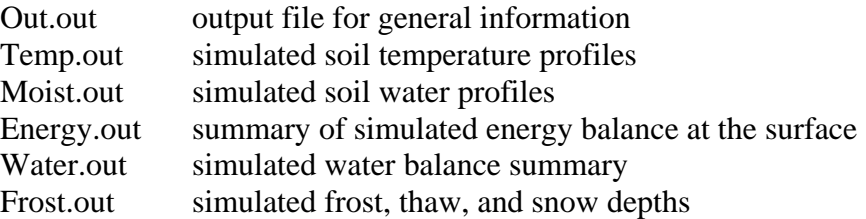

For information on specifying other output files that may be generated or for information on putting together data sets for your own applications, you are referred to either the section ["Input for](#page-10-0)  [SHAW 3.0"](#page-10-0) or the ShawGui user-interface. For information on the ShawGui user-interface, see the instructions entitled "SHAW 3.0.x [User Interface"](#page-8-0).

# **Converting SHAW 2.x Input Files to SHAW 3.0**

Although version 3.0 of the SHAW model will read input files from previous versions, a utility (Convert2Shaw30.exe) is provided to convert SHAW 2.3 input files to the format used by SHAW 3.0. This allows easier use of some of the expanded input/output options provided by version 3.0. Running the conversion utility is very similar to running the model. It will prompt the user for the list of input/output files; the directory path will need to be included if the file is not in the current directory when Convert2Shaw30.exe is started. The utility will create a new file for the list of input/output files, a new site file, and new plant growth files, if used. The utility will not convert the weather file from the mixed English/SI units. The [IFLAGSI](#page-10-1) parameter will be set for the mixed English/SI units; if the input files were for a SHAW2.x-SI version of the model, the user will need to reset this parameter after running the utility.

# **Compiling the Model**

If you wish to run the model on a system other than a Windows console application, you will probably need to compile the program on the particular system you plan to use. The computer code for the model uses standard Fortran 77 and should be transferrable to most any system.

# **Assistance**

If you have questions concerning the model, encounter problems, or need additional information, please contact:

Gerald N. Flerchinger USDA - ARS 800 Park Blvd, Suite 105 Boise, Idaho 83712 (208) 422-0716 Email: gerald.flerchinger@ars.usda.gov

# **SHAW 3.0.x User Interface**

<span id="page-8-0"></span>The SHAW model with user-interface enhancement ShawGui is composed of two distinct programs:

- 1. A Java-based graphical user interface (ShawGui.30x.jar where "x" is the current sub-version of the model), which contains menus designed for ease of data entry. This interface will create the required input files for the SHAW model.
- 2. The SHAW model itself (Shaw30x.exe), which requires input files created by either the shell program or by the user, along with a user supplied weather data file.

The interface can be very efficient for new users of the SHAW model to set up input files and run the SHAW model. The section of this manual entitled ["Input for SHAW 3.0"](#page-10-0) describes how to create all the input files for the SHAW model without using the user-interface program.

# **Data Input**

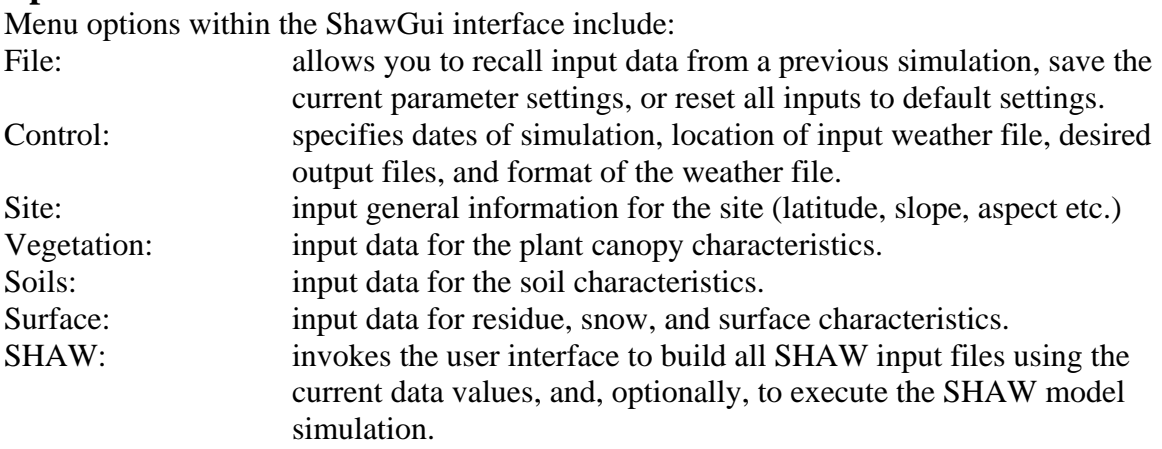

By progressing systematically through each of the other menu options prior to the "SHAW" option, the user will be prompted for all of the data necessary to build the input files (with the exception of the weather data file). At any time, and usually prior to invoking the "SHAW" option, the user can save the values input into the interface to a ShawGui parameter file, typically giving it an extension of \*.gui.

The "SHAW" menu tab may be used to either simply create the input files for the SHAW model, or to run the SHAW model. In either case, this option will build and name the SHAW input data files as follows:

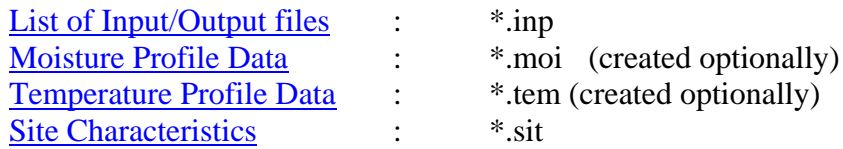

where the filename (\*) is the same as the ShawGui parameter file. The SHAW input files will be

stored in the same directory as the ShawGui parameter file. If the ShawGui parameters have not been saved to a file, the default filename for the SHAW input files is TRIALgui.\* and they will be placed in the same directory as the ShawGui executable.

Input files for initial temperature and moisture profiles and boundary conditions at the bottom of the soil profile may either be created by the user interface or supplied by the user, in which case the interface will prompt the user for the location of these input files. If desired, ShawGui will optionally extend the depth of the profile to 4 meters where soil temperature may be assumed constant. In this case, ShawGui will artificially create additional simulation depths down to 4 meters. Temperature at this bottom depth is estimated from the specified annual average air temperature. Initial water content to 4 meters is assumed equal to the deepest input water content.

The user must supply the weather data file in the format described in the "Input for SHAW [3.0"](#page-10-0) section of this manual. The name and format (daily or hourly) is specified by the user in the user interface under the "Control" menu tab.

## **Running the Model**

Upon selecting the "SHAW" menu tab, the SHAW simulation will begin and the model will create data output files. File extensions and directory paths may be changed in the "Control" menu tab. The default names are as follows:

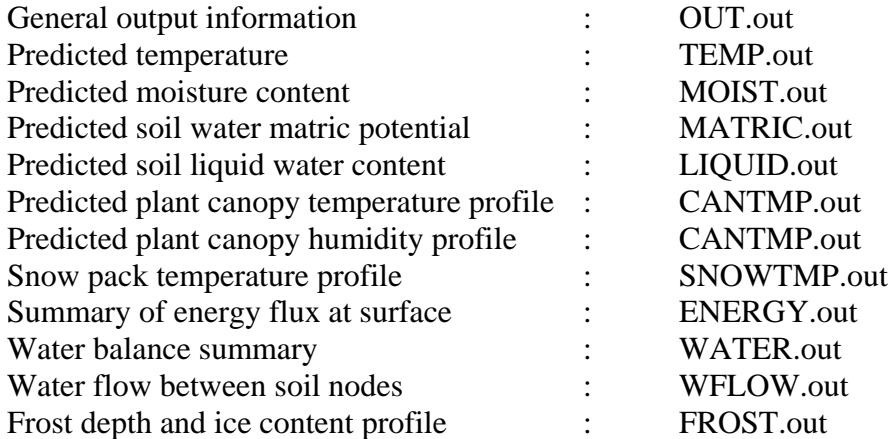

All the above file names and those for the input files are contained in the List of Input/Output files (e.g. Trial ShawGui.inp). The user can specify which files are desired and the frequency of output within each file in the "Control" menu tab of the user interface.

# **Input for SHAW 3.0**

(Changes from SHAW 2.3 format are highlighted)

<span id="page-10-0"></span> The SHAW model requires a minimum of five input files: 1) a file containing a list of input and output files; 2) a file containing initial soil moisture profile data; 3) a file containing initial temperature profile data; 4) a file containing weather data; and 5) a file containing general information and site characteristics. Input files specifying plant growth, changing plant parameters, and changing residue conditions are optional. The following sections give a description of the data required in each input file. All data files are read with free format, so data need only be separated with blanks and/or a comma.

# <span id="page-10-2"></span>**List of Input/Output Files**

 The SHAW model will prompt you for the name of a file containing a list of the input and output files. This file must contain the following information:

<span id="page-10-5"></span><span id="page-10-4"></span><span id="page-10-3"></span><span id="page-10-1"></span>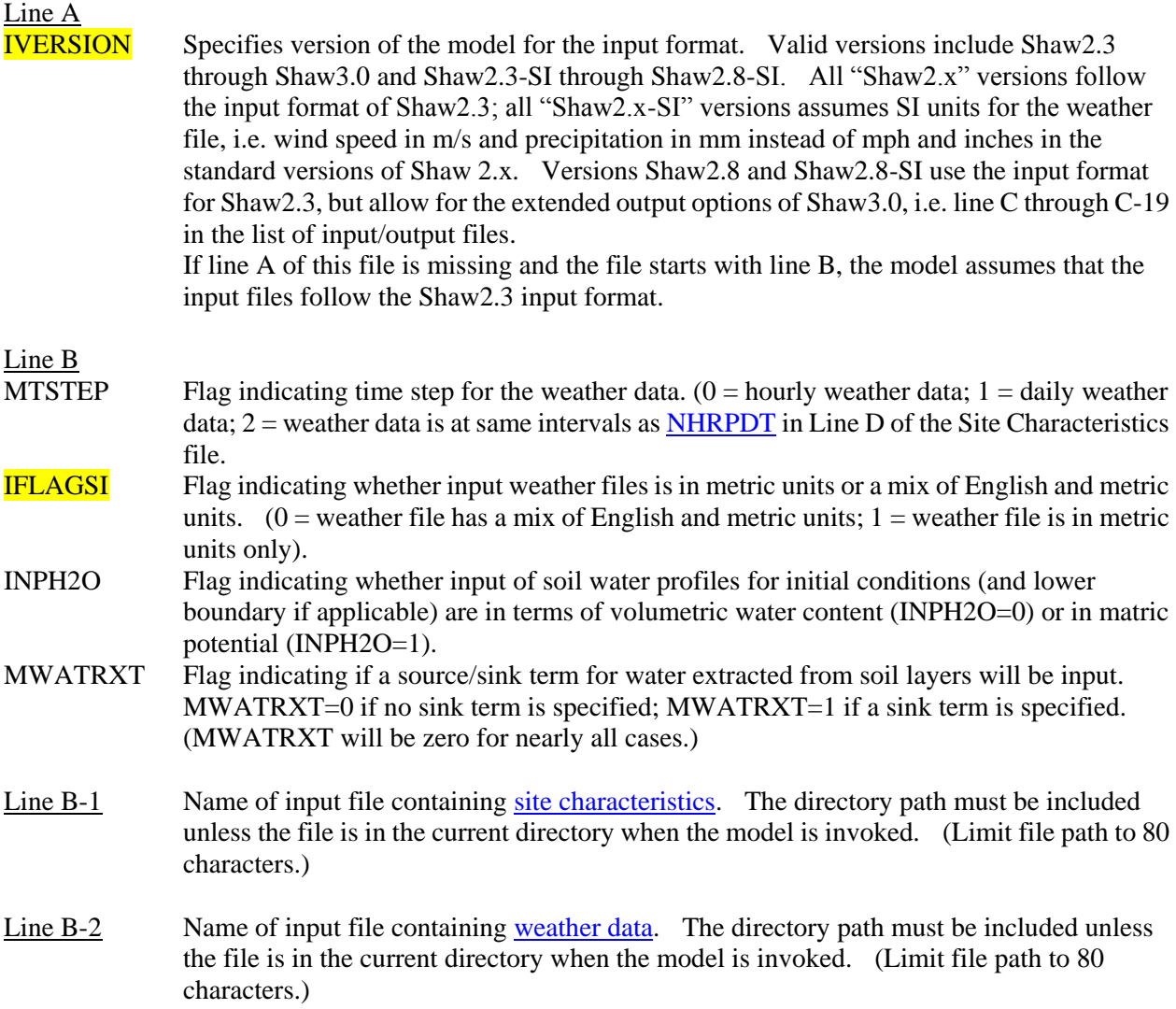

<span id="page-11-1"></span>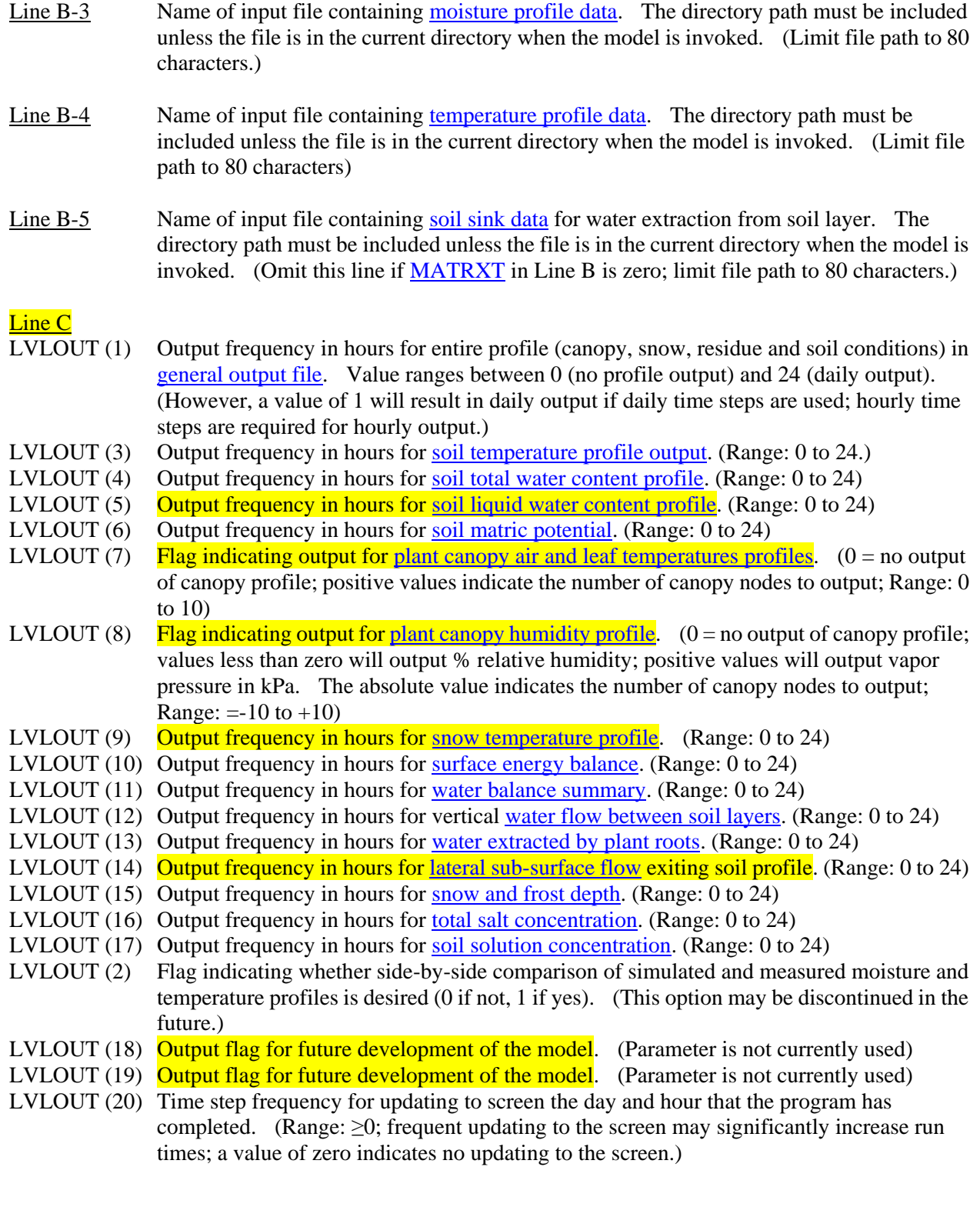

<span id="page-11-2"></span><span id="page-11-0"></span>Line C-1 Name of output file for general output information and hourly or daily temperature, moisture and solute profile. (Limit file path to 80 characters.)

- Line C-2 Name of output file for simulated temperature profiles. (Limit file path to 80 characters.)
- Line C-3 Name of output file for simulated total water content profiles. (Limit to 80 characters.)
- Line C-4 Name of output file for simulated liquid water content profiles. (Limit to 80 characters.)
- Line  $C-5$  Name of output file for simulated water potential profiles. (Limit to 80 characters.)
- Line C-6 Name of output file for plant canopy temperature profiles. (Limit to 80 characters.)
- Line C-7 Name of output file for plant canopy humidity profiles. (Limit to 80 characters.)
- Line C-8 Name of output file for snow temperature profiles. (Limit to 80 characters.)
- Line C-9 Name of output file for summary of energy flux at surface. (Limit to 80 characters.)
- Line  $C-10$  Name of output file for water balance summary. (Limit file path to 80 characters.)
- Line  $C-11$  Name of output file for water flow between soil layers. (Limit to 80 characters.)
- <span id="page-12-1"></span> $\frac{\text{Line C-12}}{\text{Line C-12}}$  Name of output file for water extracted by plant roots. (Limit file path to 80 characters.)
- <span id="page-12-2"></span>Line C-13 Name of output file for sub-surface lateral flow. (Limit file path to 80 characters.)
- $\frac{\text{Line C-14}}{\text{Line C-14}}$  Name of output file for frost depth and ice content profiles. (Limit to 80 characters.)
- Line C-15 Name of output file for total salt concentration profiles. (Limit to 80 characters.)
- Line  $C-16$  Name of output file for solute concentration of soil solution. (Limit to 80 characters.)
- Line C-17 Name of output file for side-by-side comparison of simulated and measured moisture and temperature profiles at every time there is a moisture profile in the input moisture file. (Limit file path to 80 characters.)
- Line C-18 Output file for potential future applications of the model. (Limit file path to 80 characters.)
- **Line C-19** Output file for potential future applications of the model. (Limit file path to 80 characters.)

(Each one of the lines C-1 through C-19 must be present, even if value of LVLOUT on line C indicates no output is desired.)

# <span id="page-12-0"></span>**Moisture Profile Data File**

 The model requires at least two soil water profiles for the simulation site: one to initialize the profile for the day and hour on which simulation begins; and another on or after the last day of simulation to be used for interpolation of water content at the lower boundary between sampling times (depending on the value of **IVLCBC**, line J of the site characteristic file). The model will search through the data set for the profile corresponding to the day and hour on which simulation begins, so the file may contain moisture profile data for any number of sampling dates (ordered chronologically) before or after the simulation period. Any moisture profiles in the input file

between the start and end of the simulation period will be used to print a comparison of measured and simulated moisture profiles (when  $LVLOUT(2) = 1$ ) and to interpolate water content at the lower boundary between sampling dates (when **IVLCBC** is set to 0). Each line within the file should contain the following data:

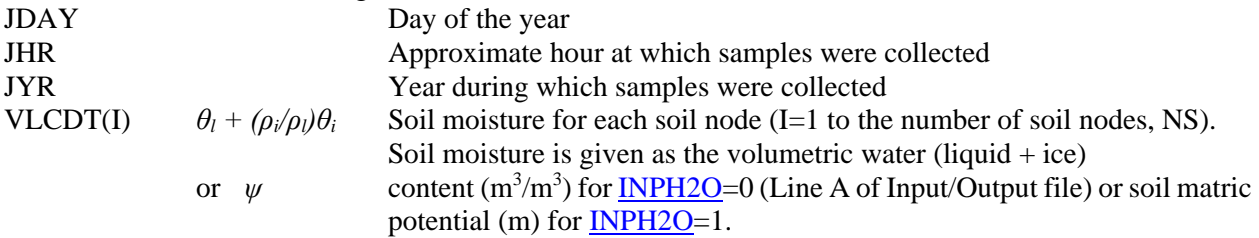

# <span id="page-13-0"></span>**Temperature Profile Data File**

 The discussion for the moisture profile data holds true for the temperature profile data, with the exception that simulated and measured temperature profile comparisons are output only at the moisture sampling times. Each line within the temperature profile data file should contain the following data:

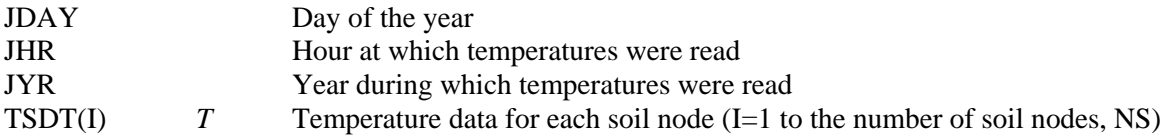

# <span id="page-13-1"></span>**Weather Data File**

Format of the weather data depends on the value **MTSTEP** in Line B of the Input/Output file. For MTSTEP=0, hourly weather data is expected and must be available for every hour during the simulation period. Hourly data must begin on or before hour 1 of the day to start simulation. The format for MTSTEP=2 is identical except data is expected at intervals equal to [NHRPDT](#page-15-0) (line D of the Site Characteristics file) and must start on or before hour NHRPDT of the beginning day of simulation. Each line within the weather data must have the following data (for MTSTEP=0 or 2):

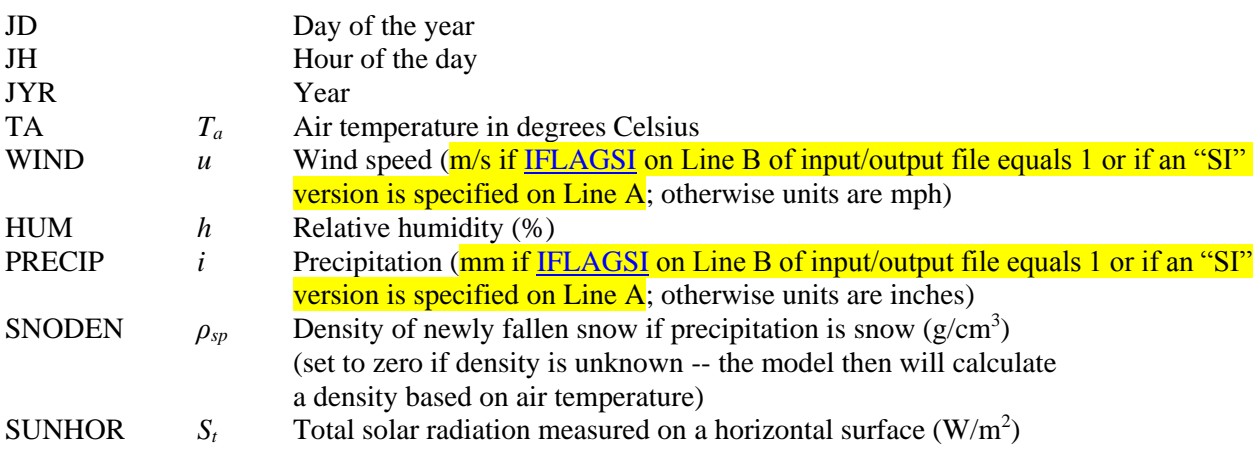

For [MTSTEP=](#page-10-5)1, daily weather data is expected starting on or before the beginning day of simulation. Each line of the daily weather data file must have the following information (for MTSTEP=1):

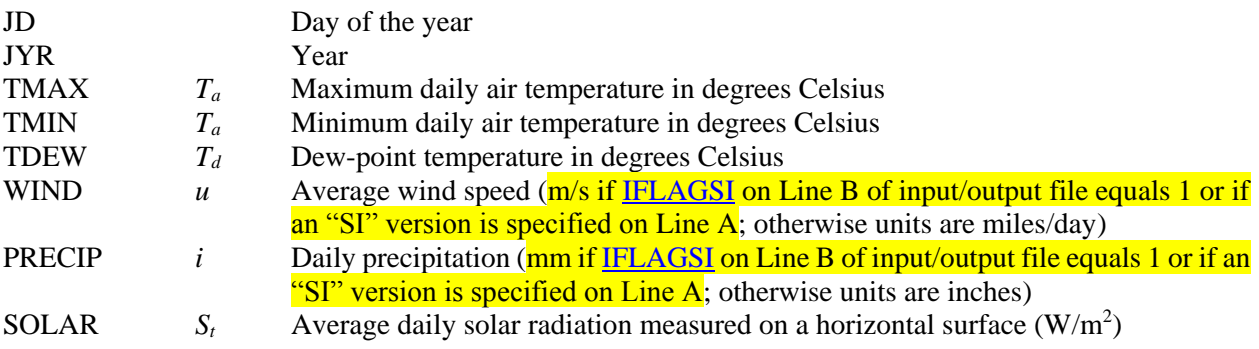

# <span id="page-14-0"></span>**Site Characteristics File**

 The input file containing site characteristics will vary depending on whether plants, snow or residue are present. The first five lines of the file (Lines A to E) are general input information for: the title of the run; simulation period; location and slope of the site; materials present and number of nodes; and aerodynamic roughness parameters. The next set of lines ("F-series" of lines) are needed only if plants or standing dead plant material are present for the simulation. This data is followed by: snow parameters ("G-series of lines); residue properties ("Line H") if surface residue is present; solute properties ("I-series" of lines) if solutes are to be considered; and soil properties ("J-series" of lines). Data required for each set of lines are listed below.

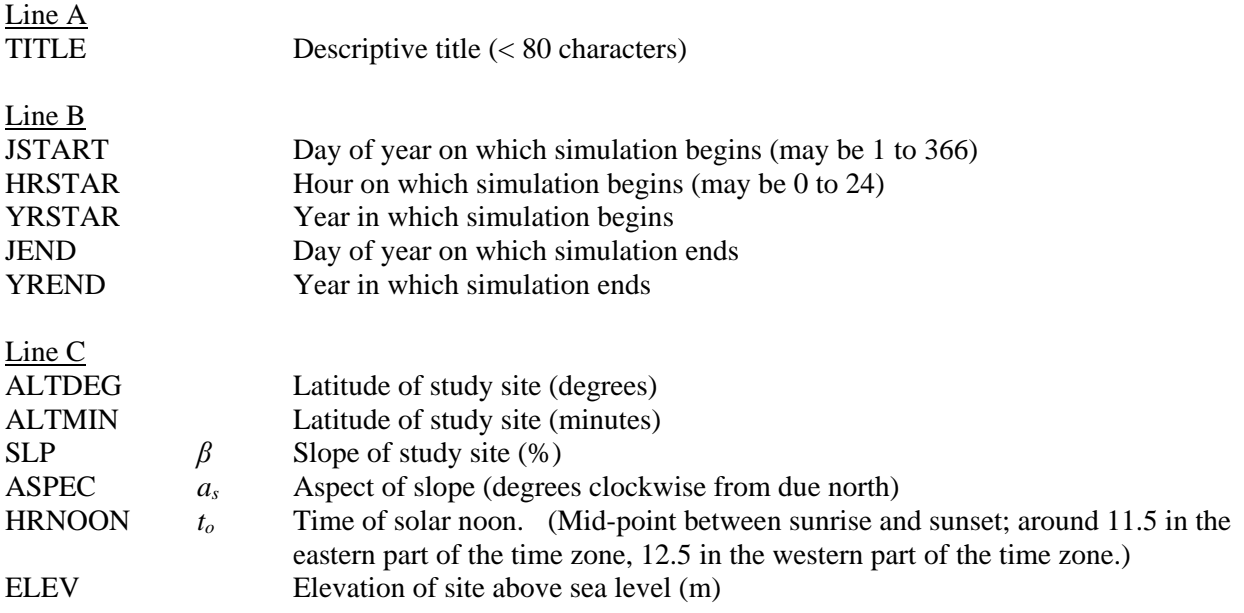

<span id="page-15-5"></span><span id="page-15-4"></span><span id="page-15-3"></span><span id="page-15-1"></span><span id="page-15-0"></span>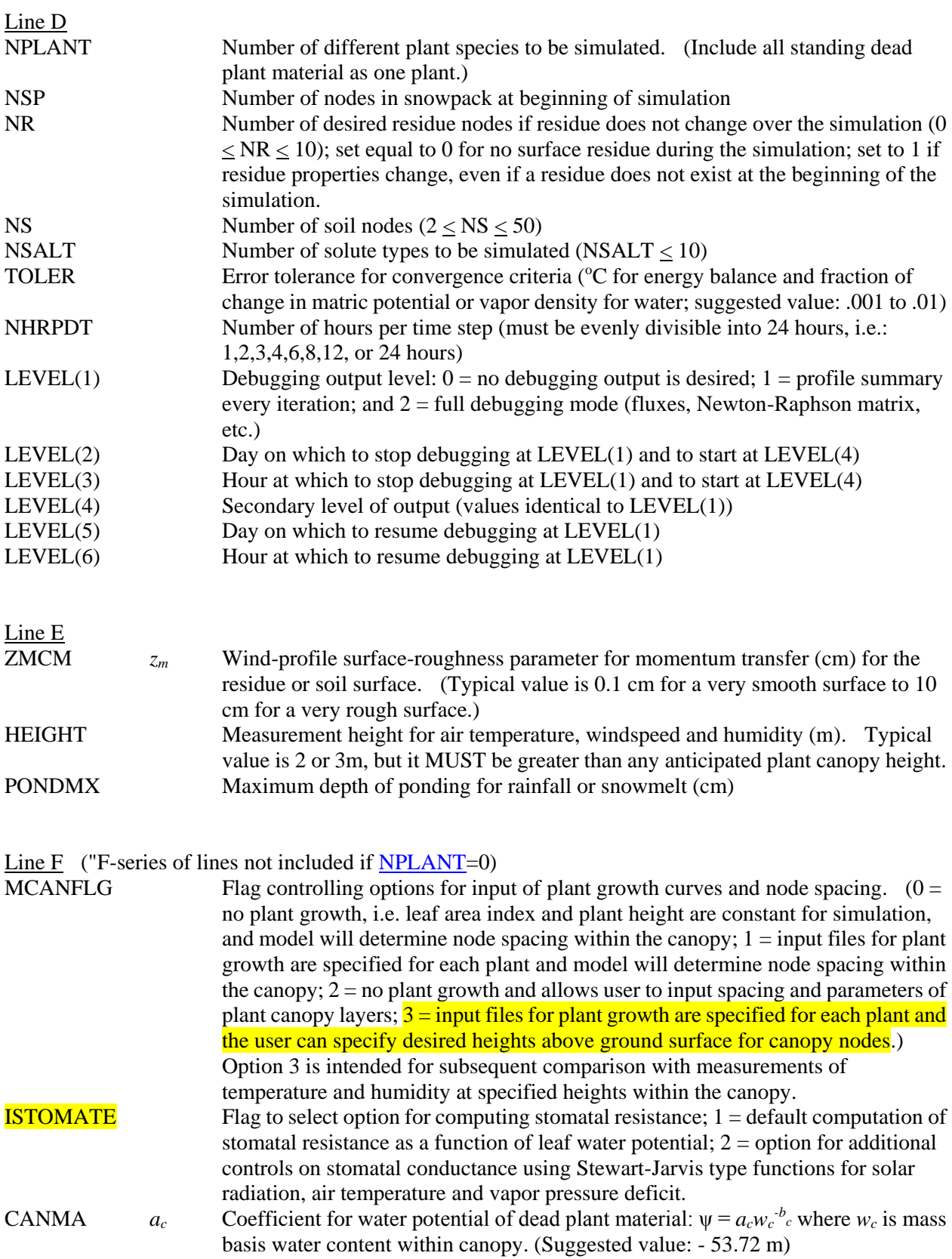

<span id="page-15-2"></span>CANMB  $b_c$  Exponent for water potential of dead plant material. (Suggested value: 1.32)

WCANDT *w* Initial water content of standing dead plant material (kg/kg). (If less than or equal to zero, the model will estimate initial value based on atmospheric humidity.)

# Lines F-1 to F1-NPLANT

<span id="page-16-1"></span><span id="page-16-0"></span>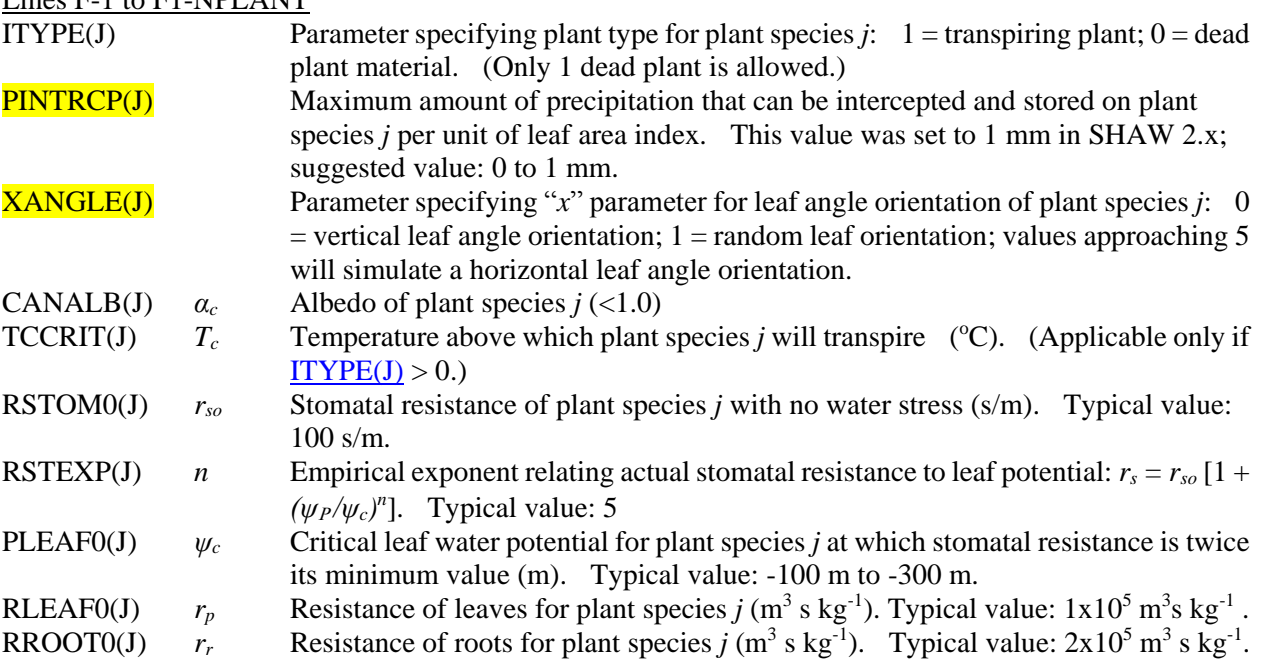

Approximately 2/3 of the total resistance to water flow through the plant is encountered in the roots while 1/3 is encountered in the leaves. Typical values of total plant resistance for some common plants are given below.

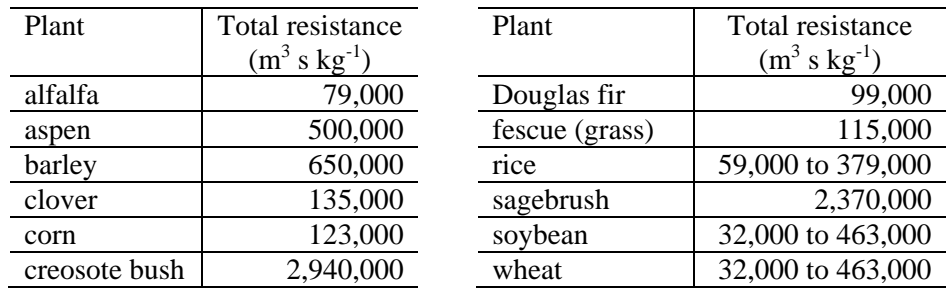

Lines Fa-1 to Fa-NPLANT ("Fa-series" of lines applicable only if ISTOMATE=2)

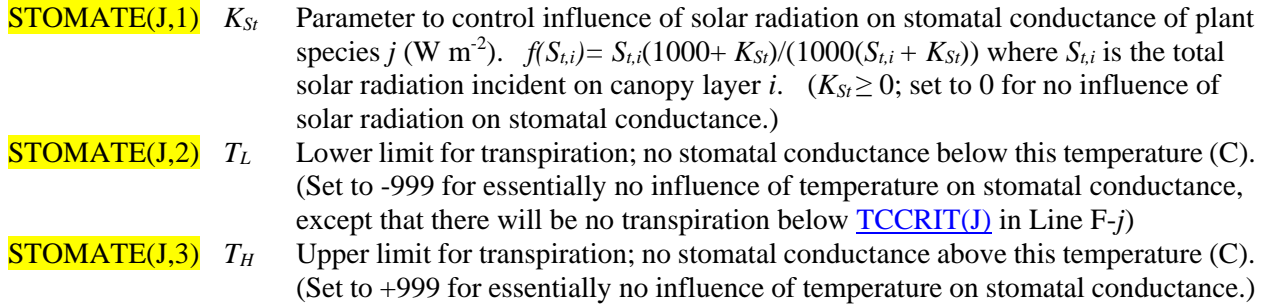

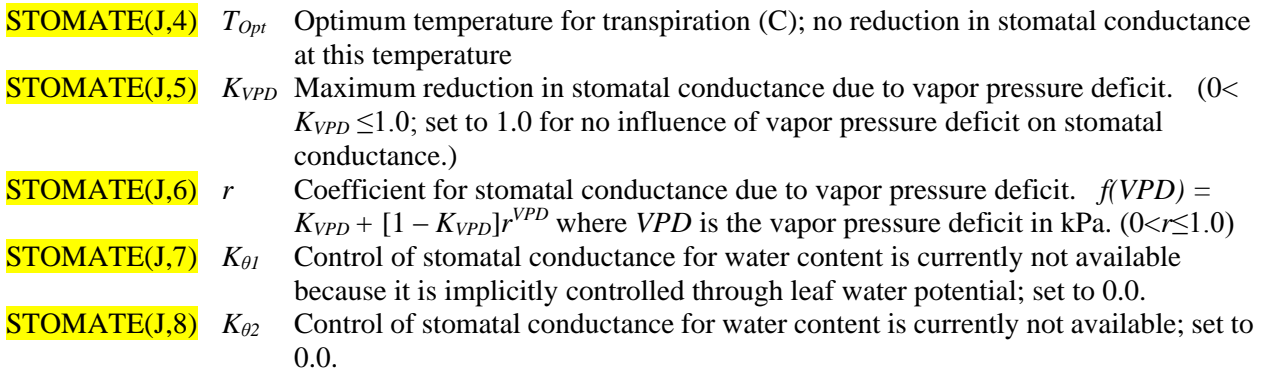

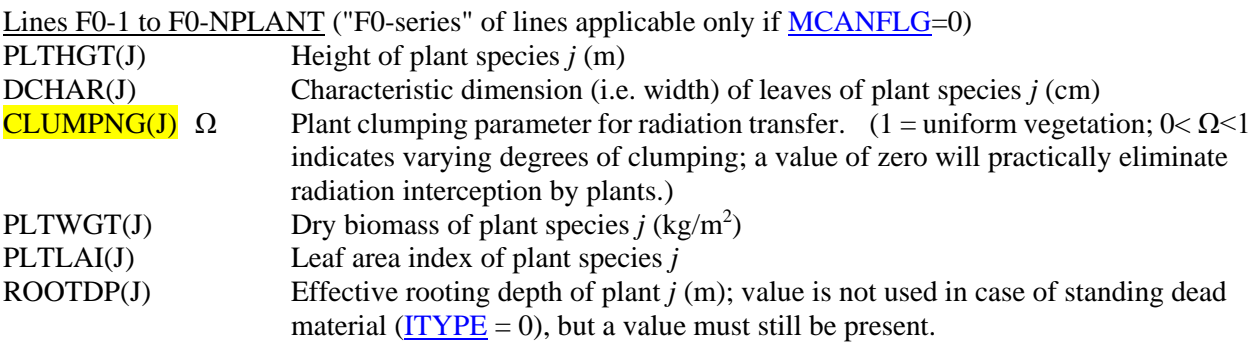

Line F1-1 to F1-NPLANT ("F1-series" of lines applicable only if [MCANFLG=](#page-15-2)1) IFILE(J) Input file for growth or changing condition of plant species *j*

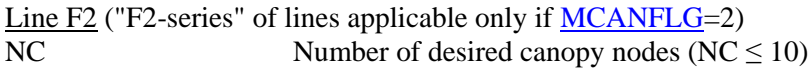

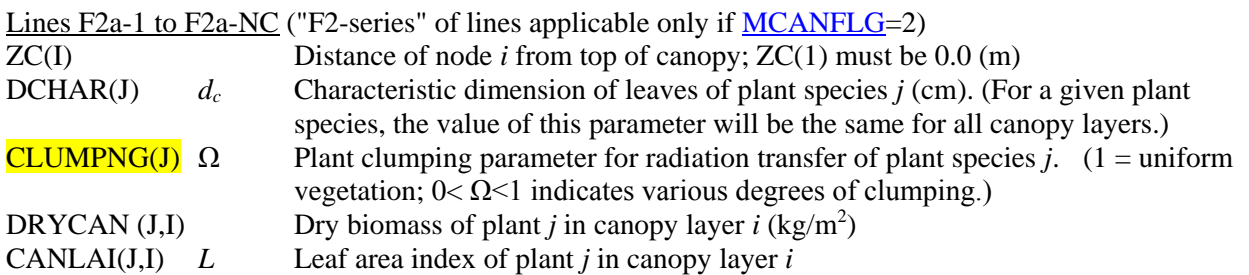

Repeat [DCHAR(J), CLUMPNG(J), DRYCAN(J,I), CANLAI(J,I)] on each line for each plant species, i.e.,  $J = 1$  to NPLANT

 $\frac{\text{Lines F2a-NC+1}}{\text{ZC}(NC+1)}$  (Include only if  $\frac{\text{MCANFLG=2}}{\text{Distance from top of can}}$ )

Distance from top of canopy to residue or soil surface  $(m)$ 

<span id="page-18-2"></span><span id="page-18-1"></span><span id="page-18-0"></span>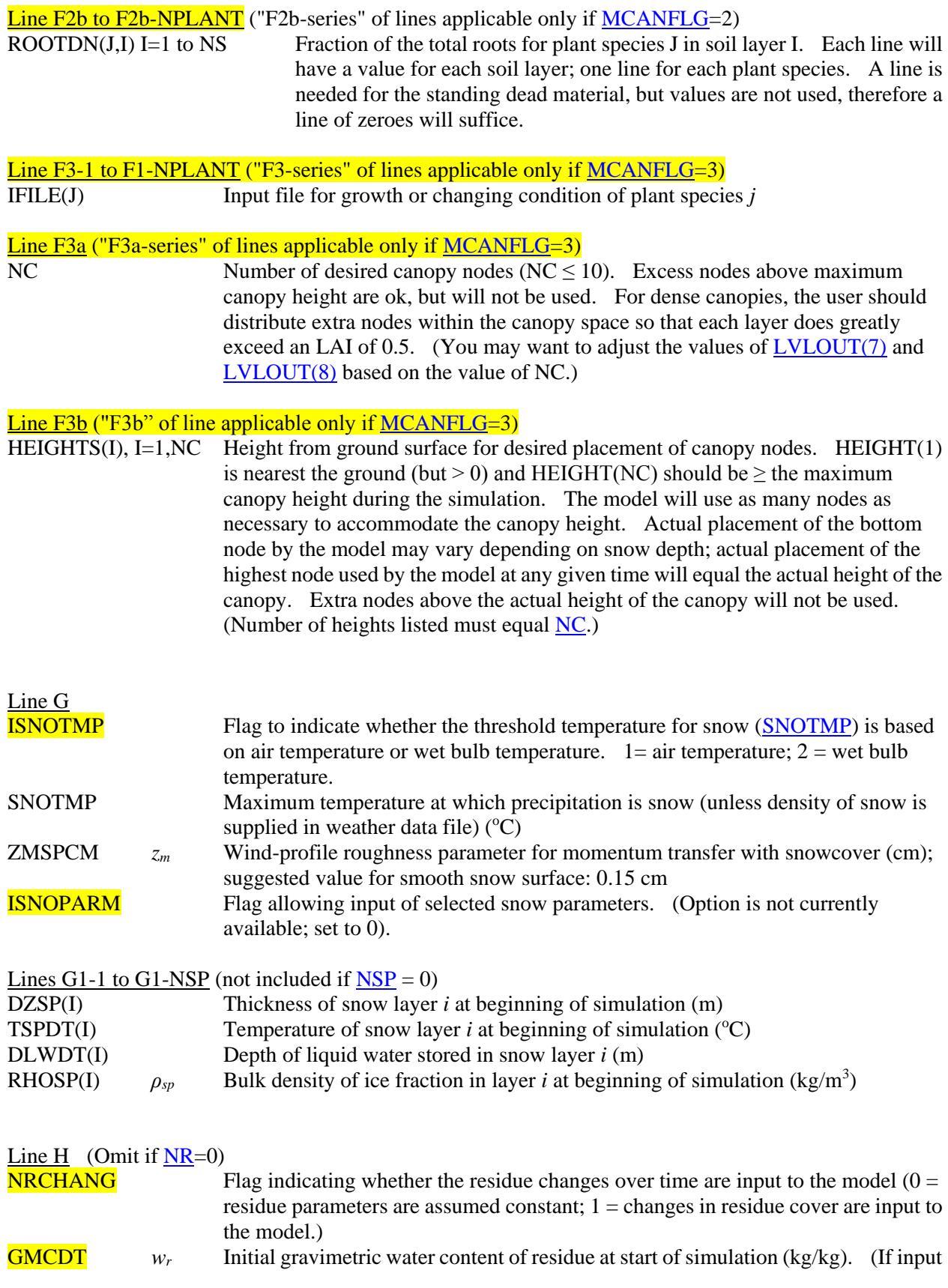

is less than or equal to zero, the model will estimate initial value based on soil matric potential.)

<span id="page-19-1"></span><span id="page-19-0"></span>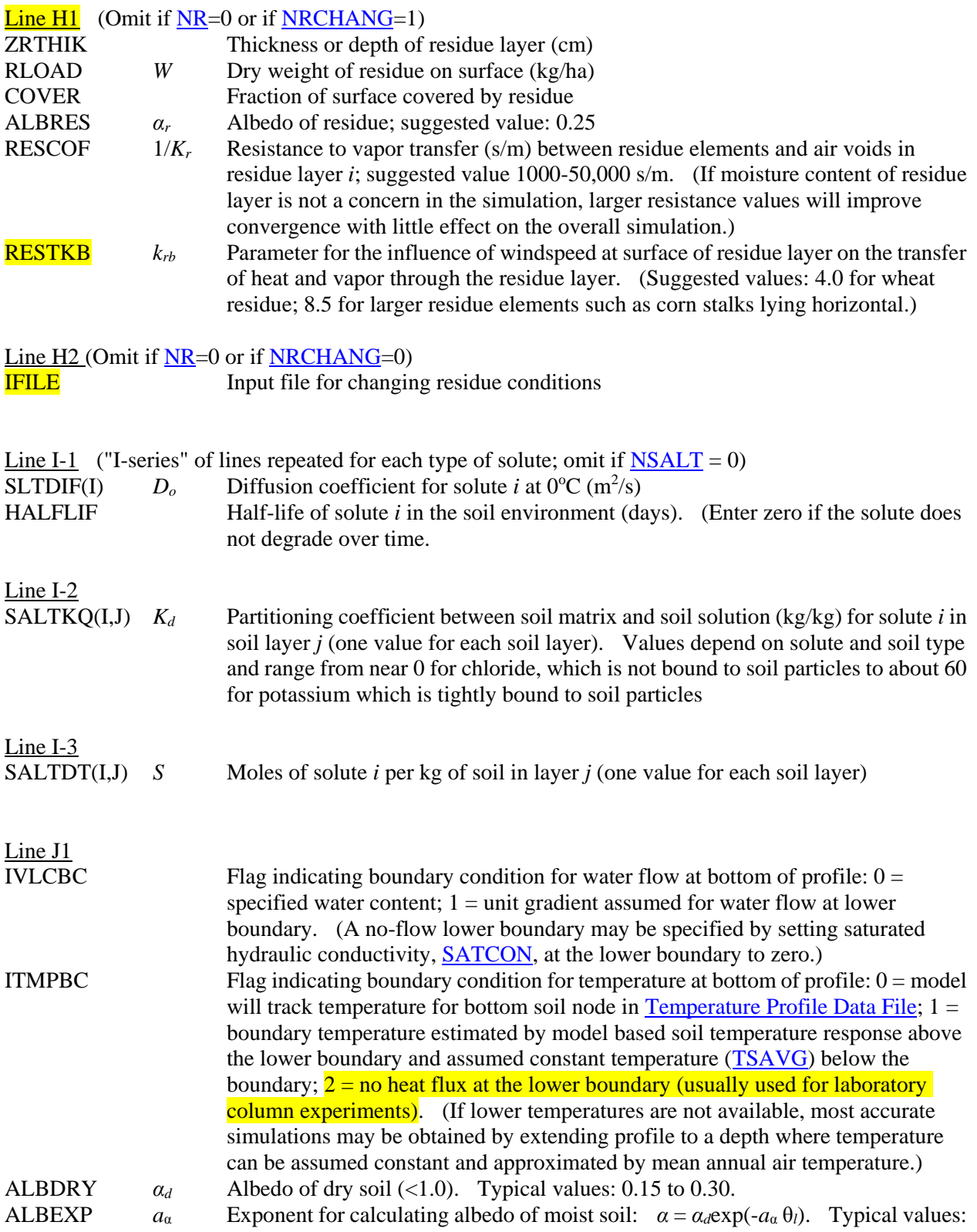

<span id="page-20-2"></span><span id="page-20-1"></span><span id="page-20-0"></span>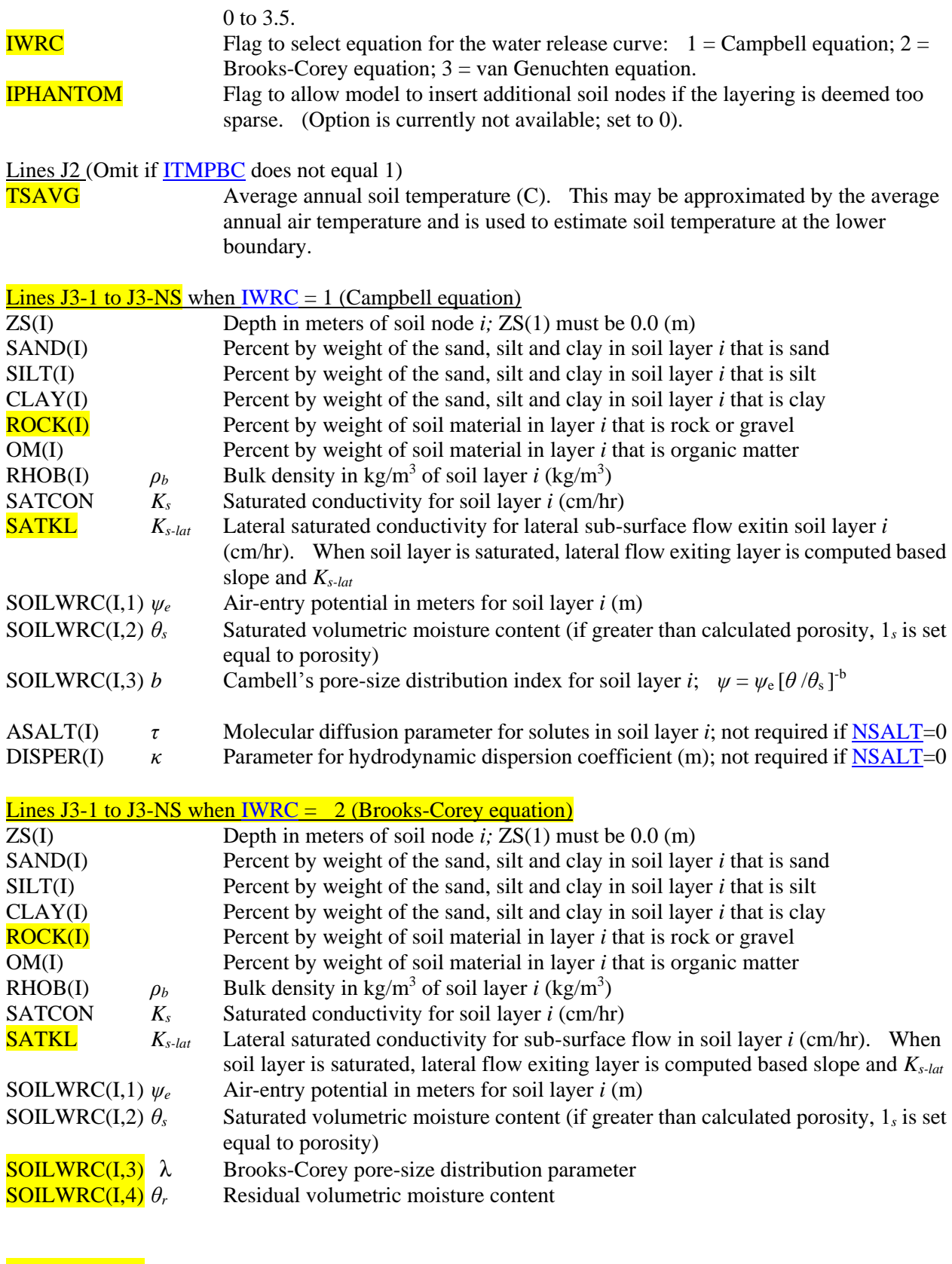

**SOILWRC(I,5)** *l* Pore-connectivity parameter; assumed to be 2.0 in the original Brooks and

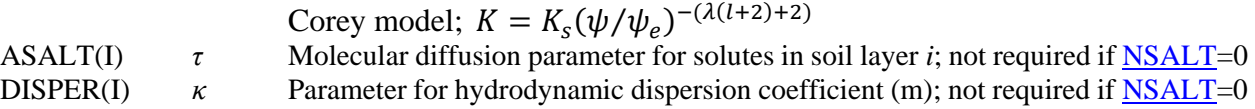

#### Lines J3-1 to J3-NS when [IWRC](#page-20-2) =  $3$  (Van Genuchten equation)

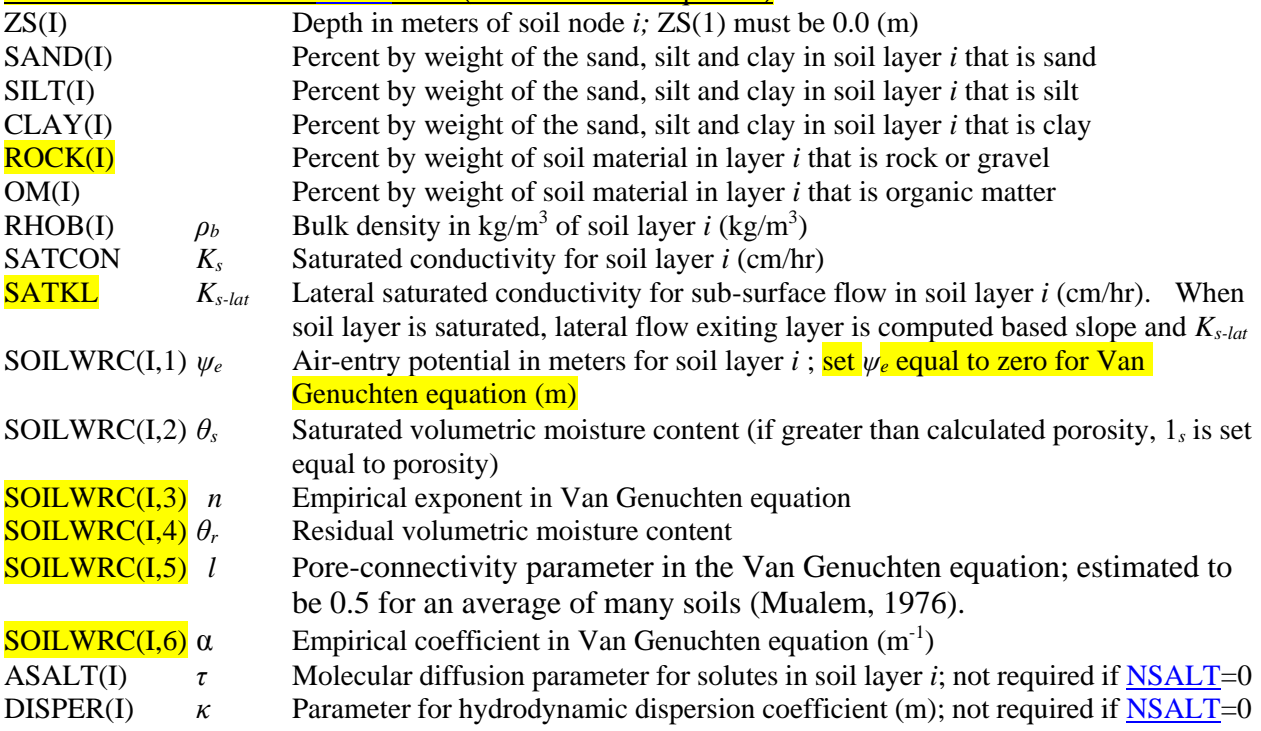

# **Plant Growth Files (Optional)**

Plant growth files are required only if [MCANFLG=](#page-15-2)1 or 3 (Line F of the Site Characteristics File). One file is required for each plant type, including any standing dead plant material. The name of each file is specified in Lines F3 of the Site Characteristics File. Each line of the plant growth file will contain the plant characteristics for a given day. The model will interpolate values between given days. If a plant is not present for any part of the simulation, a value of zero may given for the leaf area index and plant height. Unlike the temperature and moisture input files, data need not be present for the day on which the simulation begins; the model will interpolate between days to obtain initial conditions at the start of the simulation. Values given in the plant growth files are not adjusted for plant stress or growth-limiting conditions. Each line of the file should contain the following data:

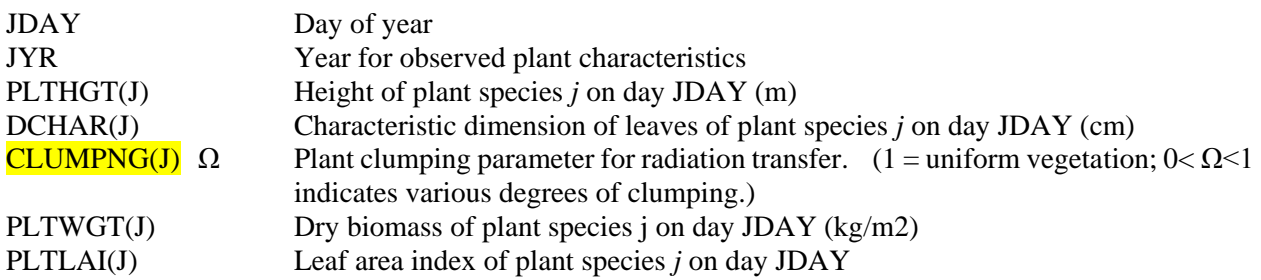

#### ROOTDP(J) Effective rooting depth of plant *j* on day JDAY (m)

### **Surface Residue File (Optional)**

A residue parameter file is required only if [NRCHANG=](#page-18-2)1 (Line H of the Site Characteristics File). The file describes the change in residue cover over time. The name of the file is specified in Lines H-2 of the Site Characteristics File. Each line of the surface residue file will contain the residue characteristics for a given day. The model will interpolate values between given days. If a residue is not present for any part of the simulation, a value of zero may given for the thickess of the residue layer. Unlike the temperature and moisture input files, data need not be present for the day on which the simulation begins; the model will interpolate between days to obtain initial conditions at the start of the simulation. Each line of the file should contain the following data:

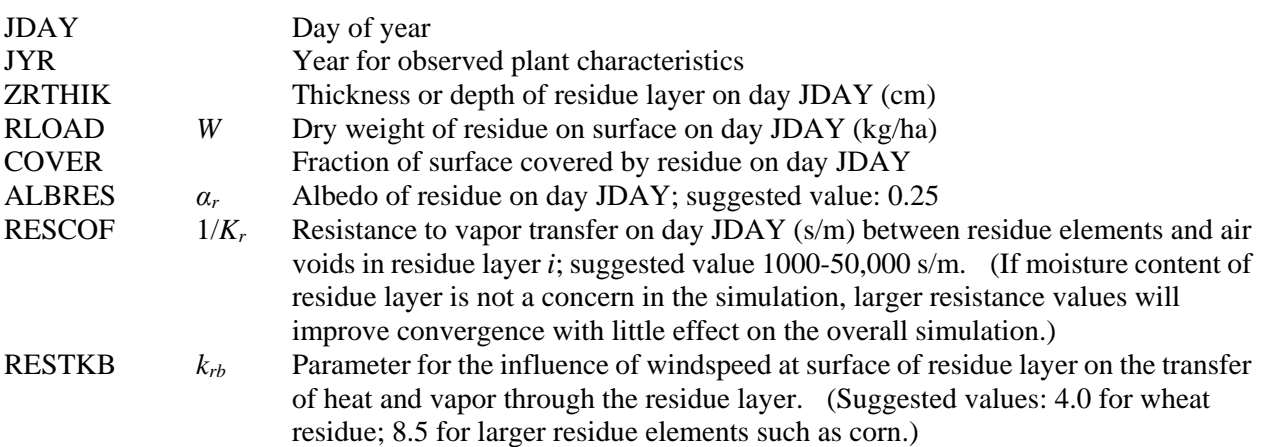

# <span id="page-22-0"></span>**Soil Source/Sink File (Optional)**

The soil source/sink file is used only if **MWATRXT** (Line A in the List of Input/Output Files) is set to 1 and is not necessary for most model applications. The purpose of the file is to give the user the option to artificially extract (positive) or introduce (negative) water within the soil profile. Examples of where this might be useful is for: sub-surface irrigation; water seeping into the soil profile; direct input of the output [of water extracted by plant roots](#page-31-3) from a previous run [\(Line C-12](#page-12-1) in the List of Input/Output files; direct input of the [output of lateral sub-surface flow](#page-31-4) from a previous run [\(Line C-13](#page-12-2) in the List of Input/Output files). Water extraction from a layer will be limited within the model by the water available within that layer. Introduction of water into the profile is not limited by the model; thus, the user is cautioned that excessive water introduction may cause numerical problems. Input values for each soil layer are assumed to be the cumulative depth of water extracted between observations. Water extracted for each time step between observations will be computed and will be assumed constant. Unlike the temperature and moisture input files, data need not be present for the day on which the simulation begins; there needs to be at least one observation on or before the beginning date of simulation and at least one on or after the ending date.

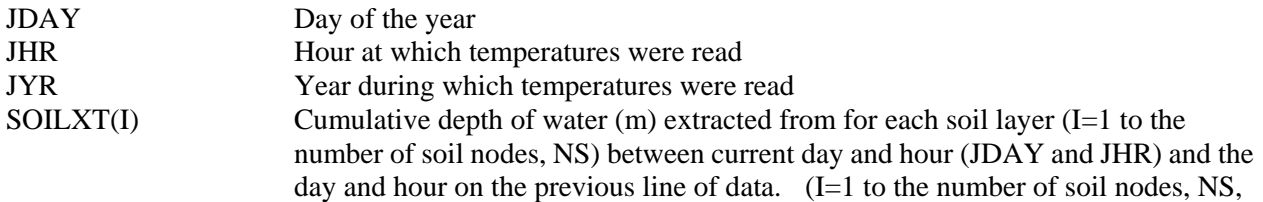

i.e. one value for each soil node.)

# **Sample Input Files**

### **List of Input/Output Files**

Shaw 3.0 0 0 0 0 TRIAL.30.SIT TRIAL.30.WEA TRIAL.MOI TRIAL.TEM 24 24 24 24 0 0 0 0 24 24 0 0 0 6 0 0 0 0 24 out.out temp.out moist.out liquid.out matric.out cantmp.out canhum.out snowtmp.out energy.out water.out wflow.out rootxt.out lateral.out frost.out salts.out solute.out

#### **Moisture Profile Data**

308 18 86 0.352 0.352 0.337 0.354 0.280 0.290 0.293 0.316 0.364 0.335 0.365 323 12 86 0.385 0.385 0.366 0.402 0.296 0.317 0.417 0.440 0.503 0.443 0.425 338 12 86 0.374 0.374 0.365 0.381 0.270 0.290 0.297 0.295 0.336 0.334 0.343 349 12 86 0.465 0.465 0.353 0.367 0.295 0.310 0.325 0.352 0.433 0.427 0.437 365 12 86 0.417 0.417 0.350 0.375 0.294 0.311 0.317 0.336 0.376 0.354 0.377 14 12 87 0.419 0.419 0.335 0.361 0.293 0.301 0.311 0.330 0.372 0.345 0.372 28 12 87 0.469 0.469 0.364 0.398 0.307 0.318 0.318 0.333 0.372 0.345 0.373 43 12 87 0.351 0.351 0.357 0.394 0.302 0.324 0.323 0.339 0.381 0.361 0.392 57 12 87 0.364 0.364 0.352 0.391 0.303 0.313 0.321 0.338 0.375 0.356 0.378

#### **Temperature Data**

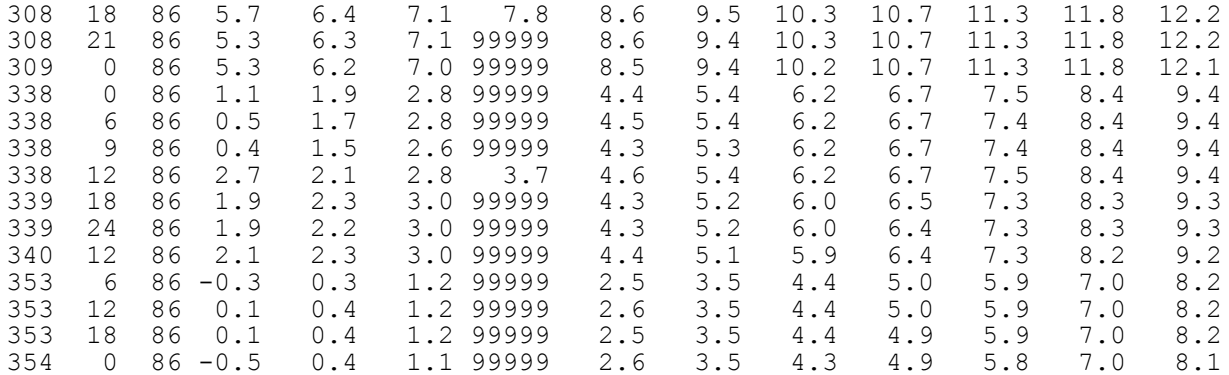

#### **Hourly Weather Data**

Hourly weather format is used when [MTSTEP](#page-10-5) (Line A in List of Input/Output Files) is set to 0 or 2.

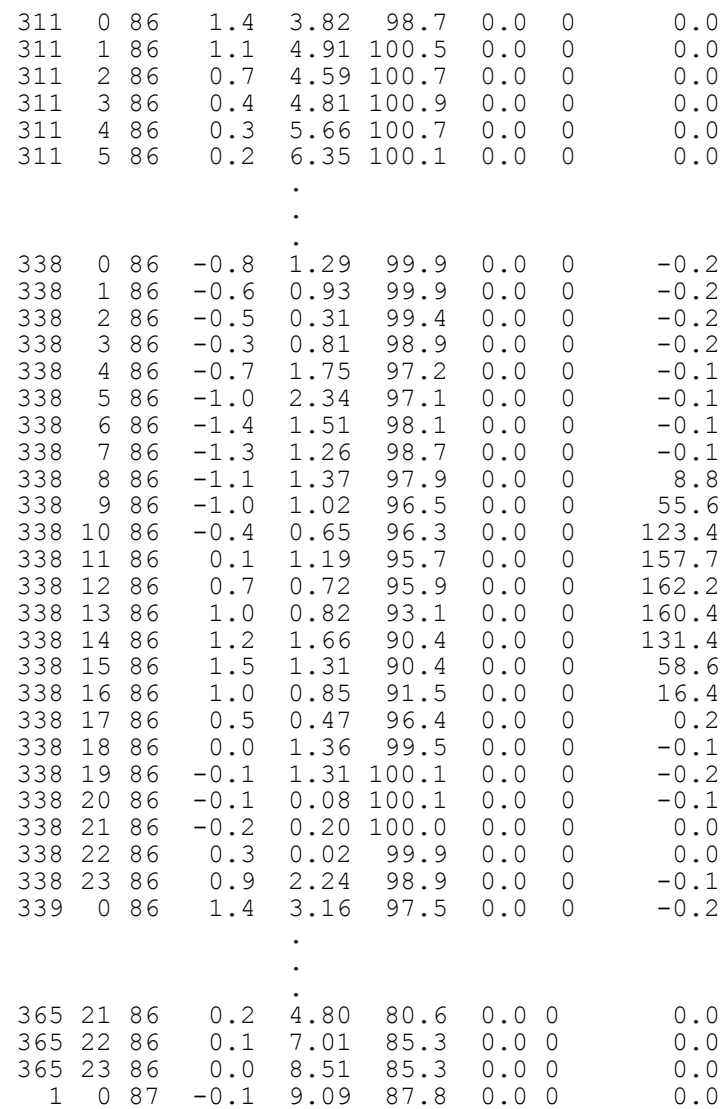

### **Daily Weather Data**

Daily weather format is used when **MTSTEP** (Line A in List of Input/Output Files) is set to 1.

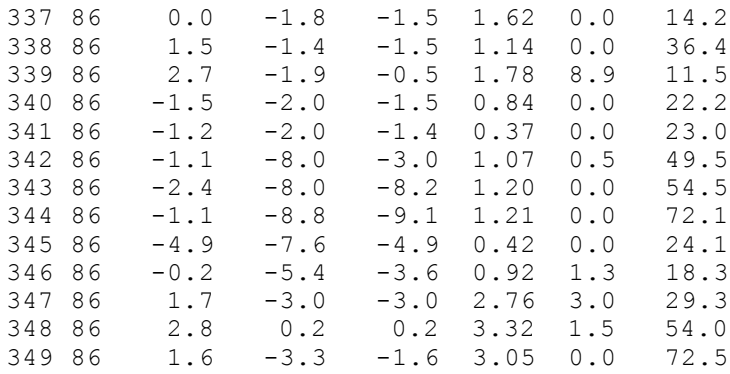

350 86 -2.2 -4.2 -3.0 1.12 0.0 29.2

# **Site Characteristics**

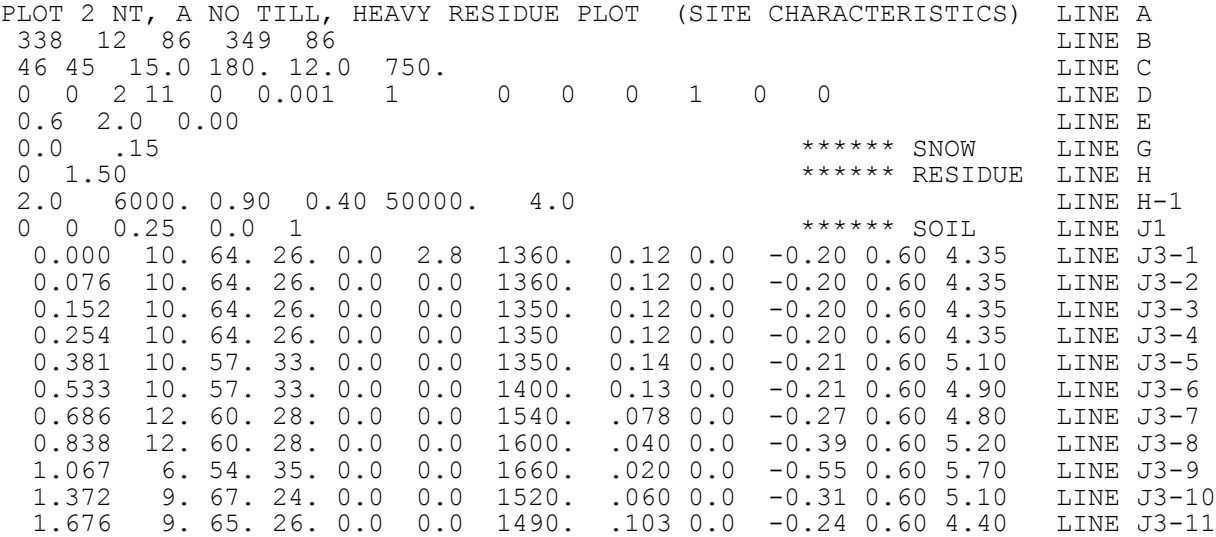

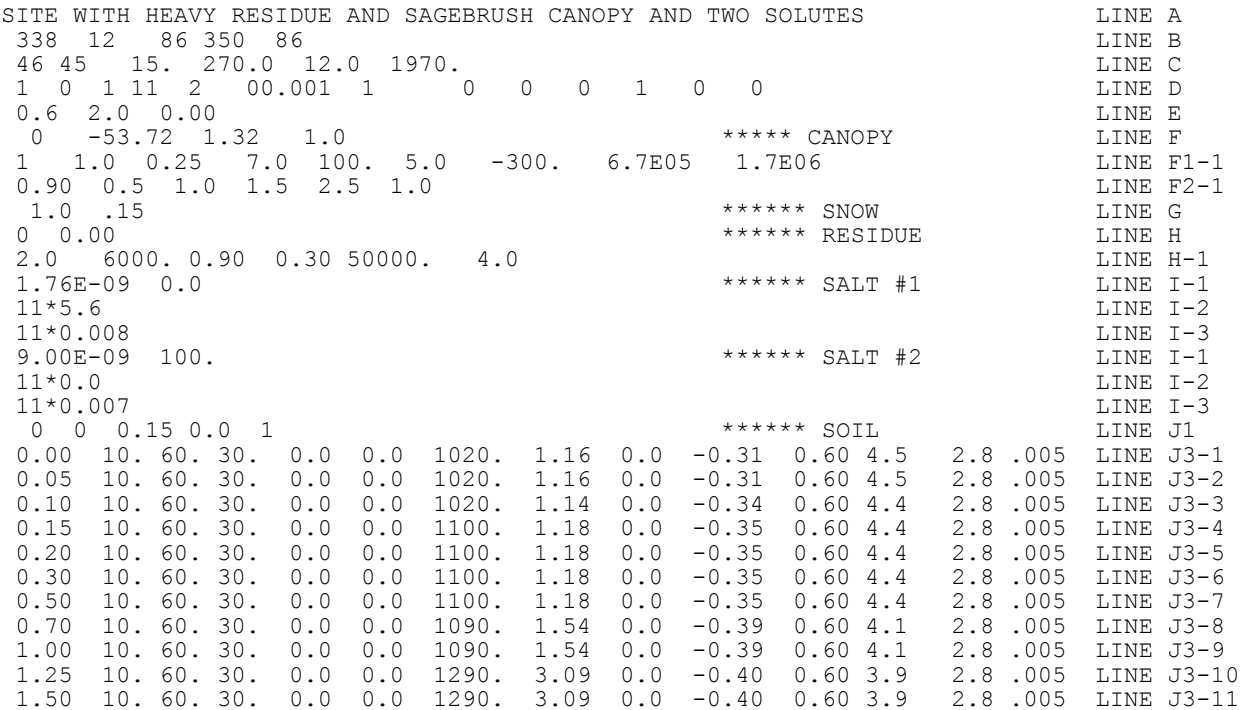

SIMULATION FOR ASPEN TREES WITH UNDERLYING GRASS COVER 250 24 89 250 90 46 45 15. 45.0 12.0 1970. 3 0 2 14 0 00.001 1 0 0 0 1 0 0 0.6 6.5 0.00 1 -53.72 1.32 0.0 \*\*\*\*\* CANOPY<br>1 1.0 0.25 99.0 100. 5.0 -100. 1.70E5 3.30E5  $0.25$  99.0 100. 1 1.0 0.25 7.0 100. 5.0 -100. 1.70E5 3.30E5<br>1 1.0 0.25 7.0 100. 5.0 -100. 3.80E4 7.70E4 7.0 100. 5.0 -100. 3.80E4 7.70E4 limbs.890 aspen.890 grass.890  $1.0$   $15$   $****$  SNOW  $****$  SNOW  $****$  RESI \*\*\*\*\*\* RESIDUE 5.0 6000. 0.90 0.30 50000. 4.0 1 0 0.15 0.0 1<br>1 0 0.15 0.0 1<br>1.00 10. 60. 30. 0.0 0.0 1020. 1.16 0.0 -0.31 0.60 4.5 2.8 .005  $0.00$  10. 60. 30. 0.0 0.0 1020. 1.16 0.0 0.05 10. 60. 30. 0.0 0.0 1020. 1.14 0.0 -0.34 0.60 4.4 2.8 .005 0.10 10. 60. 30. 0.0 0.0 1020. 1.14 0.0  $-0.34$  0.60 4.4 0.15 10. 60. 30. 0.0 0.0 1020. 1.14 0.0 -0.34 0.60 4.4 2.8 .005<br>0.20 10. 60. 30. 0.0 0.0 1100. 1.18 0.0 -0.35 0.60 4.4 2.8 .005 0.20 10. 60. 30. 0.0 0.0 1100. 1.18 0.0 -0.35 0.60 4.4 2.8 .005 0.30 10. 60. 30. 0.0 0.0 1100. 1.18 0.0 -0.35 0.60 4.4 2.8 .005 0.50 10. 60. 30. 0.0 0.0 1100. 1.18 0.0 -0.35 0.60 4.4 2.8 .005 0.70 10. 60. 30. 0.0 0.0 1090. 1.54 0.0 -0.39 0.60 4.1 2.8 .005 1.00 10. 60. 30. 0.0 0.0 1090. 1.54 0.0 -0.39 0.60 4.1 2.8 .005 1.25 10. 60. 30. 0.0 0.0 1290. 3.09 0.0 -0.40 0.60 3.9 2.8 .005 1.50 10. 60. 30. 0.0 0.0 1290. 3.09 0.0 -0.40 0.60 3.9 2.8 .005 2.00 10. 60. 30. 0.0 0.0 1290. 3.09 0.0 3.00 10. 60. 30. 0.0 0.0 1290. 3.09 0.0 -0.40 0.60 3.9 2.8 .005 4.00 10. 60. 30. 0.0 0.0 1290. 3.09 0.0 -0.40 0.60 3.9 2.8 .005

#### **Plant Growth Files**

#### *Input for leaves of aspen trees:*

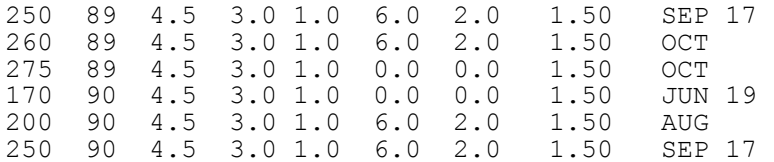

#### *Input for limbs (and fall foliage) of aspen trees*

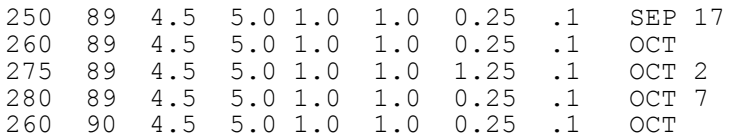

#### *Input for growth of grasses*

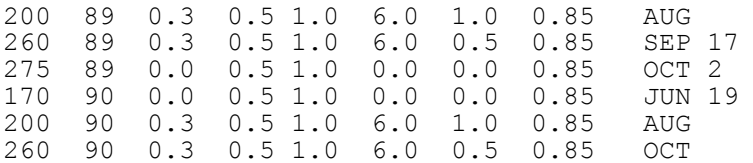

### **Surface Residue File**

270 1982 5.0 9000. 0.90 0.30 50000. 4.0 Grassland residue before fire 273 2007 5.0 9000. 0.90 0.30 50000. 4.0 274 2007 0.5 1000. 0.60 0.50 50000. 4.0 Fire: Residue loss and albedo change 150 2008 1.0 1000. 0.60 0.50 50000. 4.0 Recovery each year after fire 274 2008 1.0 1000. 0.60 0.30 50000. 4.0 150 2009 1.0 1000. 0.70 0.30 50000. 4.0 274 2009 1.0 1000. 0.70 0.30 50000. 4.0 150 2010 1.0 1000. 0.80 0.30 50000. 4.0 274 2010 2.0 2000. 0.80 0.30 50000. 4.0 150 2011 2.0 2000. 0.90 0.30 50000. 4.0 274 2011 3.0 3000. 0.90 0.30 50000. 4.0 150 2012 3.0 3000. 0.90 0.30 50000. 4.0 274 2012 4.0 4000. 0.90 0.30 50000. 4.0

# **Model Output**

The SHAW model will create up to 17 output files for various aspects of the simulated system as specified by the user. Model output can specified for hourly intervals, daily intervals, or multiple-hour intervals that multiply evenly into 24 hours (e.g. 2, 3, 4, 6, etc.). However, if sub-daily output is desired, sub-daily time steps ([NHRPDT](#page-15-0)) must be specified. In most cases, output to the file is either the sum or average since the last output interval. The following briefly describes the output to the screen and each of the files.

### **Output to Screen**

The SHAW model will generate output to the screen to indicate progress toward completion of the simulation. The model will update to the screen at desired intervals the day and hour for the simulation time, as well as the maximum and minimum number of sub-time steps that were necessary to solve the hourly or daily time steps during the output interval. If the model has difficulty reaching convergence for the energy or water balance equations, a message will flash on the screen indicating the time step where problems were encountered.

### <span id="page-30-0"></span>**General Output File**

The general output file is created for every SHAW run. This file contains the title of the run and values for many of the input and hard-coded parameters. A summary of the entire simulated profile may be output at specified intervals. Temporal output to this file represent the last time step prior to output, i.e. output for hour 24 will be average daily values for daily time steps and will be the value for the hour prior to midnight for hourly time steps. Caution: hourly output to this file can create rather large files for lengthy simulations.

## <span id="page-30-1"></span>**Soil Profile Output**

Output files may be created for simulated soil temperature, water content and/or water potential profiles. Each line in these files contains temperature (C), total or liquid water content  $(m<sup>3</sup>/m<sup>3</sup>)$  or water potential (m) for all nodes within the simulated profile at the desired output interval. Values represent average values over the output interval regardless of the time step used; if hourly output is desired, hourly time steps must be used.

Simulated total water content represents the total water content, i.e. ice plus liquid water content. A separate file may be output for liquid water content. Ice content for each soil node is output in the snow and frost depth output file.

Simulated water potentials are given in meters of water potential. While this may not be a common unit of water potential, it can easily be converted  $(1 m = 0.0981$  bars = 9.81 kPa) and is very useful for specifying equilibrium water potentials above or below a water table, i.e. if the lower boundary is one meter below the water table, it has a water potential of +1.0 m.

#### <span id="page-30-2"></span>**Plant Canopy and Snow Profiles**

Profiles of temperature and humidity through the plant canopy can be output at each time step of the model simulation. The user may specify whether to output relative humidity or vapor pressure. Output is omitted if there is no plant canopy.

Interpolated snow temperature profiles at 10-cm increments may be output at specified time intervals (up to daily). Unlike most of other output files, the output snow temperature is the instantaneous temperature at the output interval and not the average since the last output interval. Along with snow temperatures, snow depth and the number of temperature values are include at each output interval. The first (or 0-cm) temperature is the temperature at the snow-soil interface and the last temperature on a given date is the snow surface temperature, i.e. distances in this output file are from the ground up whereas distances elsewhere in the model are measured in the downward direction. Output is omitted if there is no snow at the output interval.

## <span id="page-31-0"></span>**Surface Energy Flux**

A summary of the surface energy balance may be specified for output intervals from hourly up to daily. For each output interval, net solar and long-wave radiation balance for the vegetation canopy, snow surface, residue and soil surface are given, respectively. Sensible, latent and ground flux heat values are given as well as incoming and reflected solar, and incoming and outgoing long-wave radiation. Sensible, latent and ground heat fluxes all assume positive values in the downward direction.

## <span id="page-31-1"></span>**Water Balance Summary**

A summary of the water balance for the simulated profile may be output at intervals from hourly up to daily. Values in mm for each output interval include: cumulative precipitation over the output interval; snowmelt, intercepted precipitation present on the canopy at the end of the interval; total evapotranspiration; total canopy transpiration; change in storage over the output interval within the canopy (not including intercepted precipitation), snow, residue, and soil layers; water lost to deep percolation by moving between the deepest two soil nodes within the soil profile; water lost to runoff; water ponded on the surface at the end of the output interval; cumulative evapotranspiration from the beginning of the simulation; and an error in the water balance for the time period.

# <span id="page-31-2"></span>**Soil Water Flux**

Vertical water transfer between soil layers can be output to the soil water flux file. Cumulative water transfer (liquid plus vapor) over the specified output interval is given in mm; positive values denote downward flux between nodes. Water flux between the bottom two nodes will coincide with the deep percolation output in the Water Balance Summary output file.

# <span id="page-31-3"></span>**Plant Root Extraction**

Water extracted from each soil layer by plant roots may be output at specified intervals. Output to this file is meters of water extracted from each soil layer. This output file may be used as input to subsequent SHAW runs as a Soil Source/Sink File after removing the two header lines. In doing so, water extraction by roots can be accounted for on a site where surrounding vegetation impacts the water balance of a site with little or no vegetation.

# <span id="page-31-4"></span>**Sub-surface Lateral Flow**

Sub-surface lateral flow may optionally be computed within the model by setting a non-zero value for the saturated lateral soil hydraulic conductivity. Lateral flow is assumed to occur only when the soil layer is saturated and is based on the slope. If slope is set to zero, no lateral flow will occur. This output file may be used as input to subsequent SHAW runs as a Soil Source/Sink File after removing the two header lines. In doing so, water entering the soil profile from an upslope profile can be accounted for.

# <span id="page-32-0"></span>**Frost and Snow Depth**

Frost, thaw, snow depth and snow water equivalent (SWE) may be output at specified intervals. Also contained in this file is ice content  $(m^3/m^3)$  for each soil layer. Output to this file represents conditions at the end of the output interval, not the average over the interval. Under conditions where there are several alternating layers of frozen and thawed soil, the thaw depth represents the deepest soil containing no ice that is underlain by frozen soil; output frost depth is the deepest soil depth containing ice.

Thaw and frost depth are computed by interpolating ice content over depth within the layer of maximum thaw or frost. If 100% of the water in a soil layer is ice, then the layer is assumed to completely frozen, and the computed frost depth will be midway between the soil node for that layer and next deepest soil node (assuming the next soil layer is not frozen). However, never is 100% of the water in the soil frozen. Thus, the next soil node will start to freeze before this condition occurs, which may result in a large change in the interpolated frost depth. This is particularly evident with large spacing between soil nodes. Additionally, a layer is assumed frozen only if it contains ice. A layer may have freezing temperature, but if it is sufficiently dry that the water does not freeze, it is assumed to be unfrozen. For these reasons, exercise caution when interpreting simulated frost and thaw depths.

# <span id="page-32-1"></span>**Chemical Concentration Profiles**

Output can be specified for total chemical concentration with the soil layer as well as the solute concentration in the soil solution. The total chemical concentration (termed salt concentration) for each species is defined as the total chemical within the soil layer per mass of soil (mole equivalents/kg of soil) and includes the chemical absorbed onto the soil and that in soil solution. A separate file contains the solute concentration in soil solution (mole equivalents/liter). Values from each file can be converted to ppm by dividing by the molecular weight of the chemical species. Output files will have a separate line of output at each output interval for each chemical species.